## **Создание личного кабинета для онлайнолимпиады**

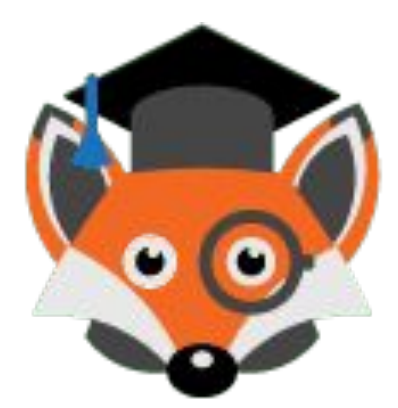

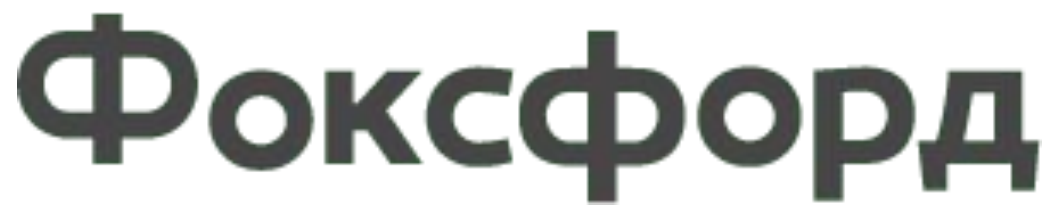

**Школа 33 Озерск**

### **1.Набираем адрес foxford.ru**

 $\square$ 

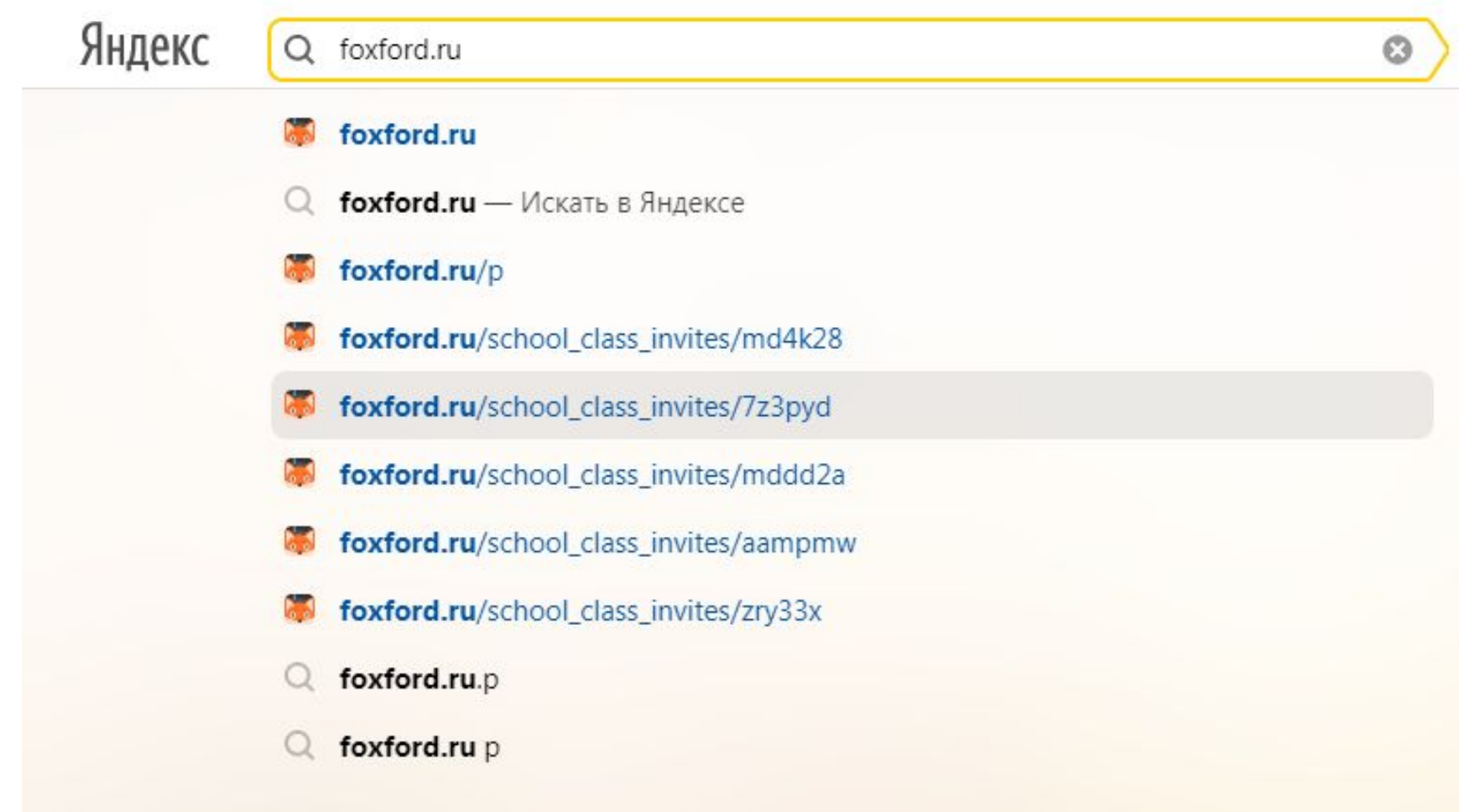

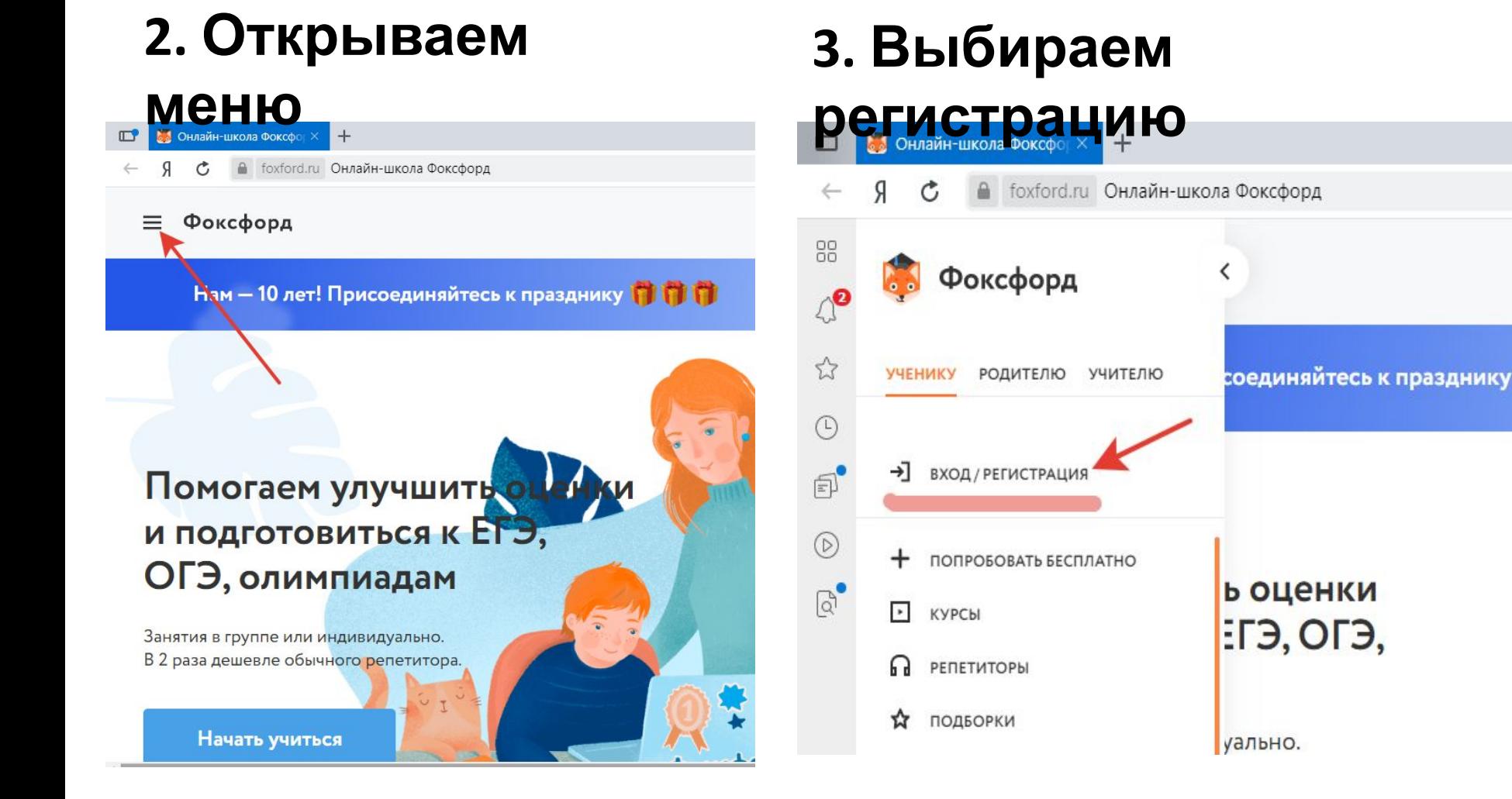

## **4. Попадаем в поле регистрации**

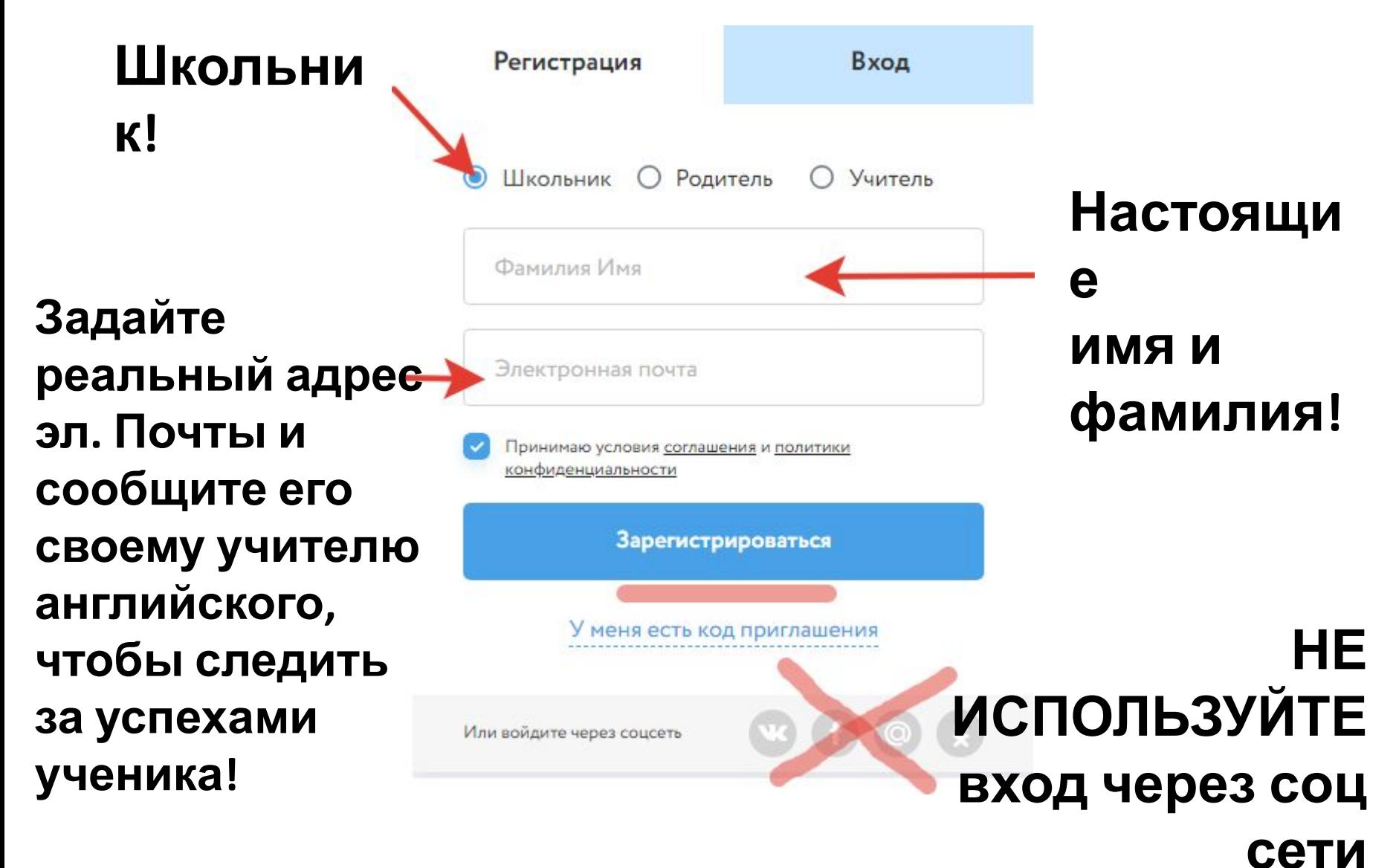

### **5. Выберите класс**

В каком классе вы учитесь?

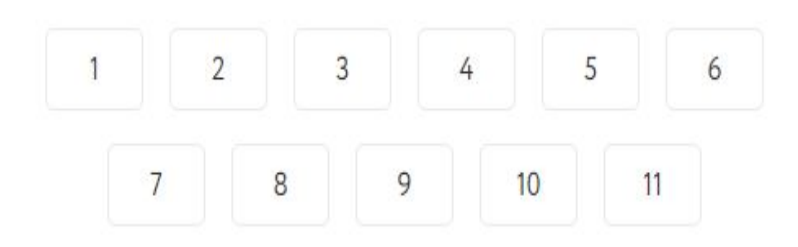

# **6. Продолжить**

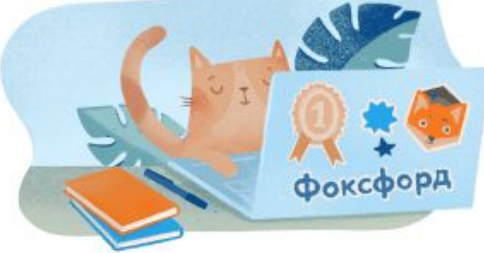

Добро пожаловать в Фоксфорд!

Мы отправили пароль на вашу электронную почту

Продолжить

**Не удаляйте из почты письмо с паролем и пометьте его как «важное», чтобы быстро найти в следующий раз.** 

### **7. оказываемся на главной**

### **МАЛИЩЕ** ᄗ Ô Я foxford.ru Личный кабинет в Фоксфорде 同 Фоксфорд  $\equiv$ **Ничего не нажимая, ПРОГРАММЫ ОБУЧЕНИЯ** ЗАДАНИЯ **прокручиваем в самый низ страницы**Вы пока ничего не изучаете. Давайте подберём подходящую вам программу обучения

Начать учиться бесплатно

### **8. В появившемся меню выбираем**

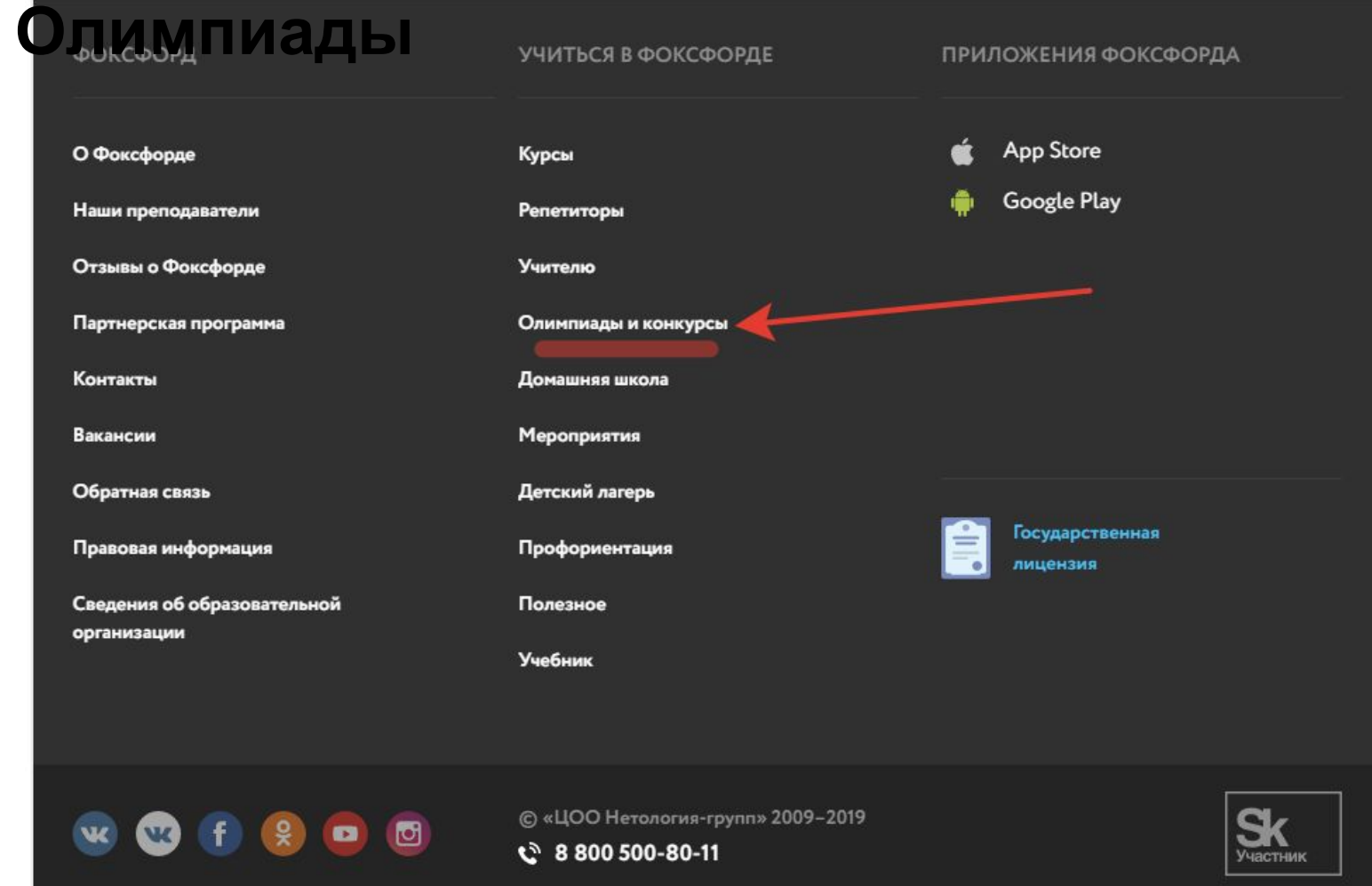

### **Если вы все же нажали «не туда», то это меню можно**

#### **найти прокрутив любую страницу сайта до**

## **9. Участвуем и выбираем**

### **параметры**

Международная бесплатная олимпиада «Фоксфорда»

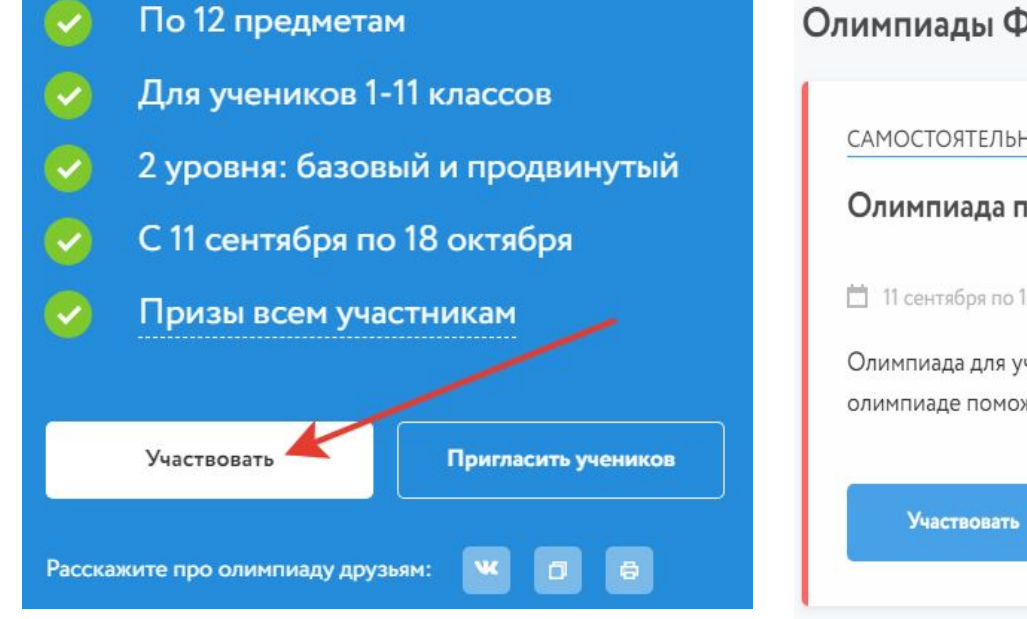

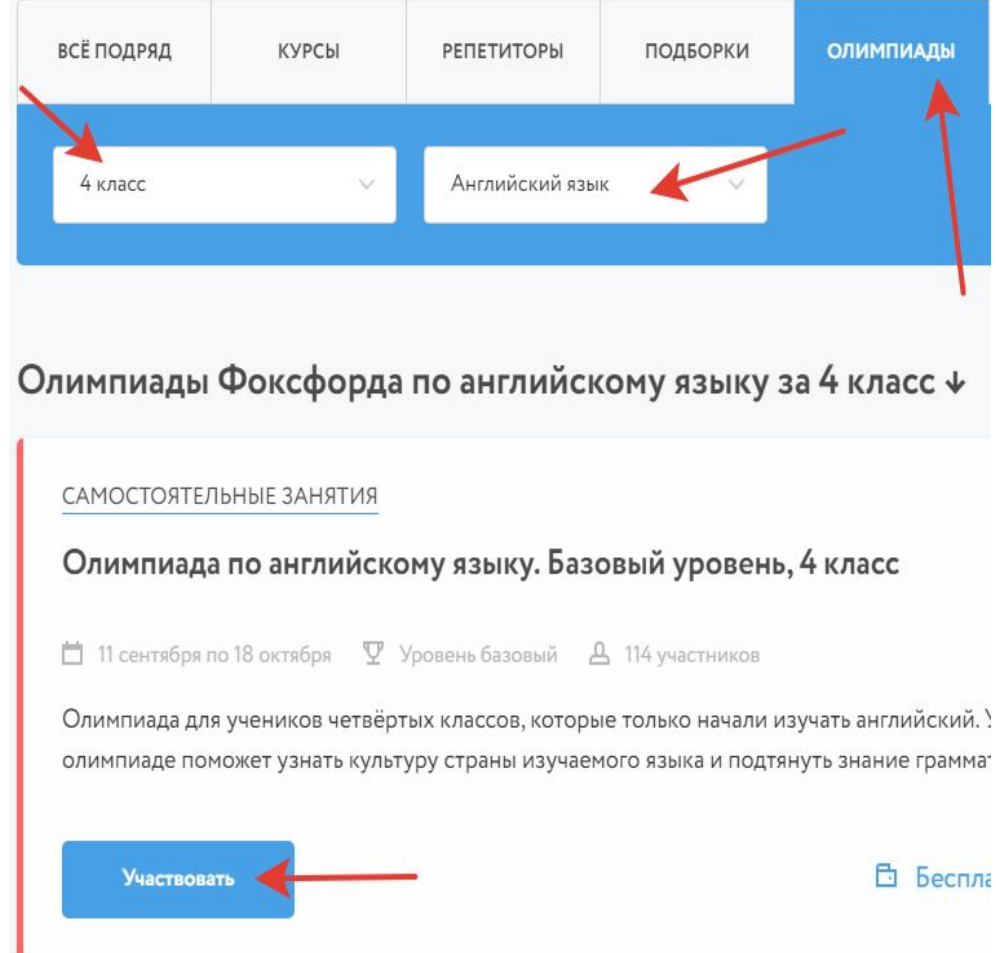

**Олимпиады – ваш класс – английский язык участвовать**

### **10. Указываем школу (жмем «сохранить»)**

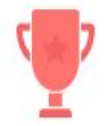

4 класс. Сезон XIII

Олимпиада по английскому языку. Базовый уровень

#### Образовательное учреждение

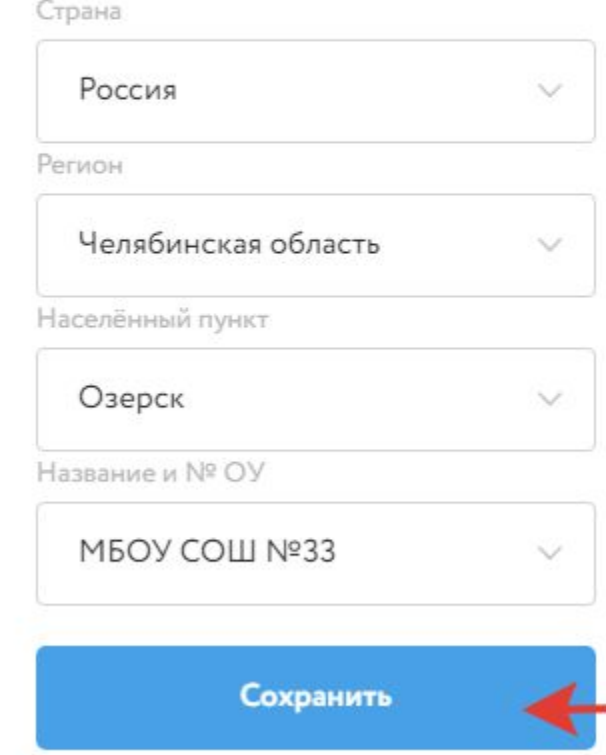

#### Где эта улица, где этот дом

Укажите, пожалуйста, название и номер своей школы. Без этой информации мы не сможем выдать вам грамоты и дипломы олимпиады, а ваши результаты не будут учитываться в общем рейтинге школы. Даёшь золото в общем зачёте!

Олимпиада состоит из 10 вопросов

Вы можете получить 100 баллов  $\bullet$ 

Указать школу

Пропустить

## **11. Проходите олимпиаду**

**Выполняйте задания одно за другим. Выполненн ые задания горят синим.**

4 класс. Сезон XIII

Есть контакт! Ваши ответы приняты

Олимпиада по английскому языку. Базовый уровень

**По**

**этот**

Финал

**окончанию**

**вы увидите**

**индикатор**

Поздравляем с выполнением всех заданий! На всякий случай: вы можете перепроверить и исправить свои ответы до 18 октября включительно. Попробуйте свои силы в олимпиадах по другим предметам. Больше верных ответов - выше шансы на первое место

Выбрать еще олимпиаду

Перейти в личный кабинет

# **регистрации. Удачи на олимпиадах!**

**электронной почты, которую вы использовали при**

**Не забудьте сообщить учителю адрес**

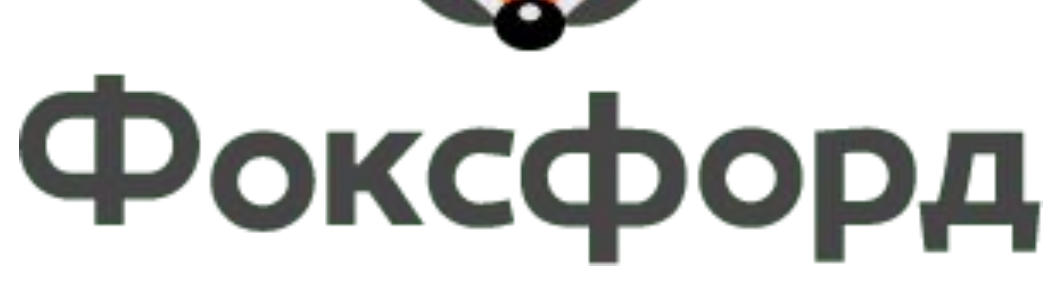

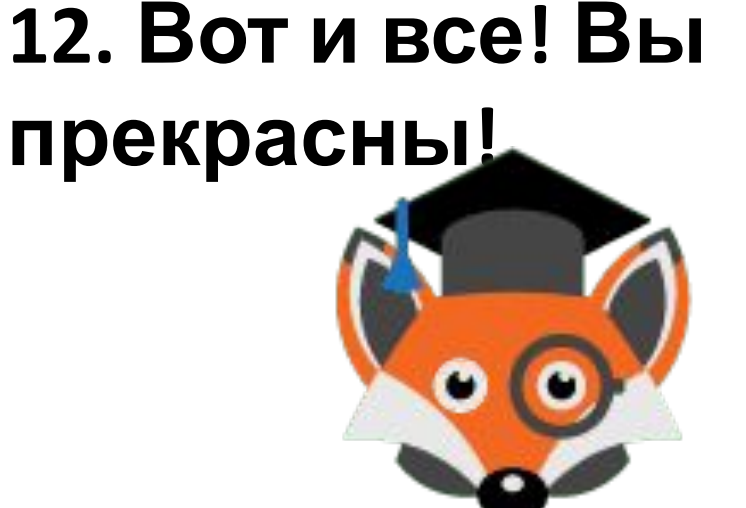